# Manuel de l'utilisateur

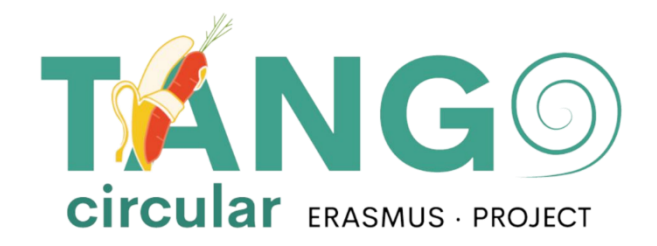

2023

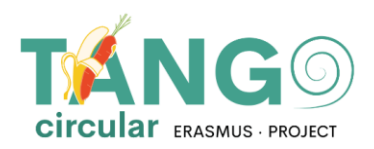

**CONTENTS** 

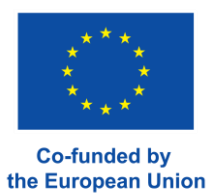

**PAGE D'ACCUEIL** 

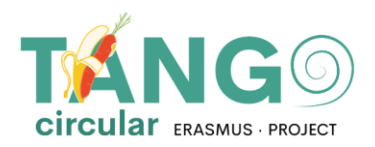

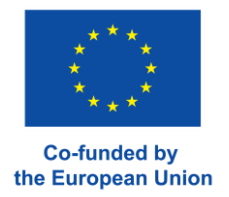

# <span id="page-2-0"></span>Connexion à la plateforme

 A partir d'un navigateur, tapez **https://tangocircularproject-vle.eu/**. Vous devez entrer vos coordonnées (nom d'utilisateur, mot de passe) dans les champs appropriés, puis cliquer sur la flèche.

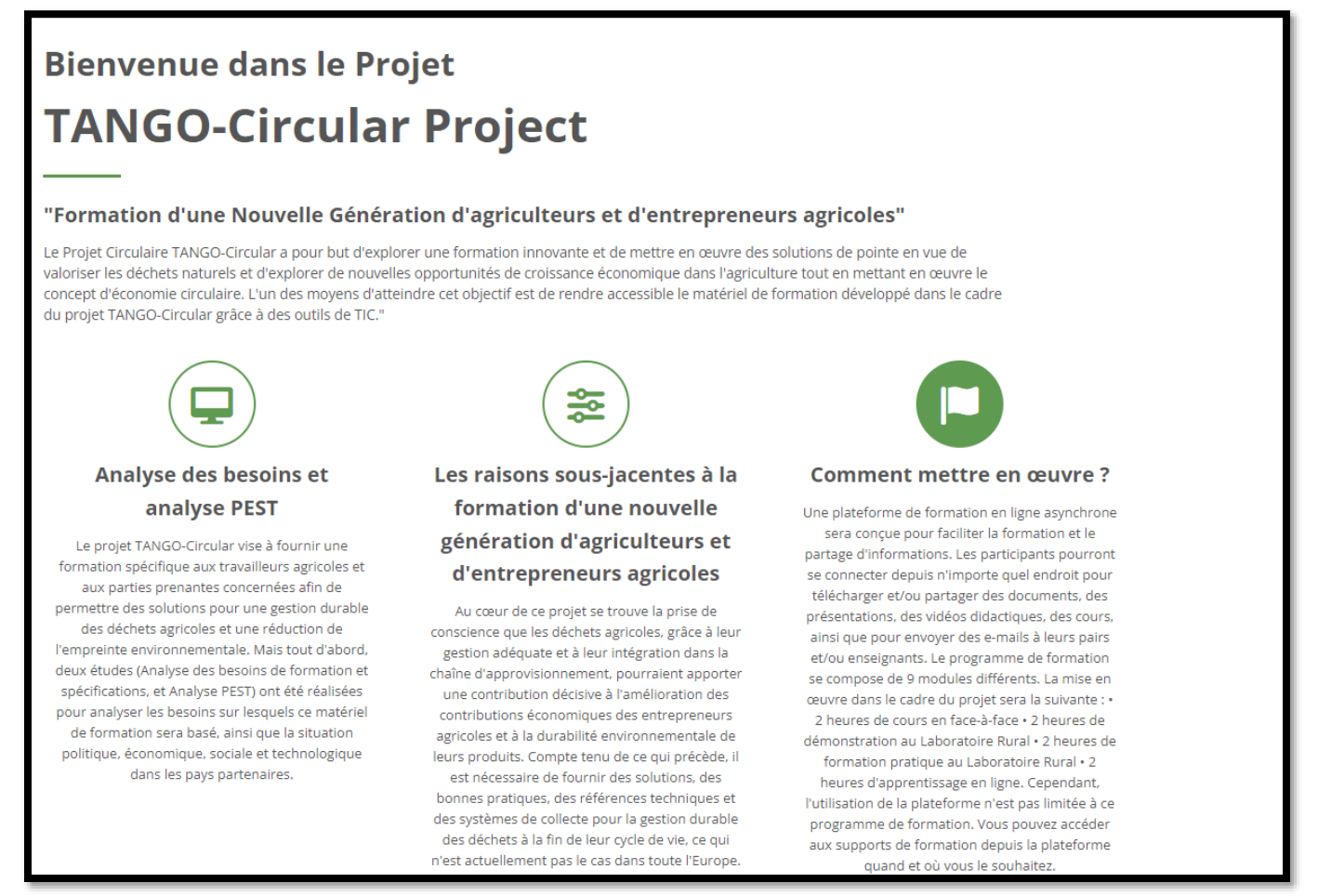

<span id="page-2-1"></span>Une fois que vous avez réussi à vous connecter à la plateforme, la page d'accueil s'affiche.

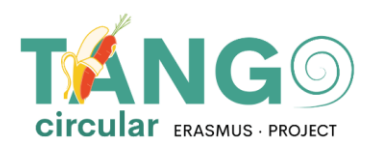

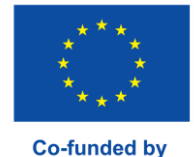

the European Union

# **Bienvenue dans le Projet TANGO-Circular Project**

#### "Formation d'une Nouvelle Génération d'agriculteurs et d'entrepreneurs agricoles"

Le Projet Circulaire TANGO-Circular a pour but d'explorer une formation innovante et de mettre en œuvre des solutions de pointe en vue de valoriser les déchets naturels et d'explorer de nouvelles opportunités de croissance économique dans l'agriculture tout en mettant en œuvre le concept d'économie circulaire. L'un des moyens d'atteindre cet objectif est de rendre accessible le matériel de formation développé dans le cadre du projet TANGO-Circular grâce à des outils de TIC."

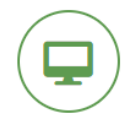

#### Analyse des besoins et analyse PEST

Le projet TANGO-Circular vise à fournir une formation spécifique aux travailleurs agricoles et aux parties prenantes concernées afin de permettre des solutions pour une gestion durable des déchets agricoles et une réduction de l'empreinte environnementale. Mais tout d'abord. deux études (Analyse des besoins de formation et spécifications, et Analyse PEST) ont été réalisées pour analyser les besoins sur lesquels ce matériel de formation sera basé, ainsi que la situation politique, économique, sociale et technologique dans les pays partenaires.

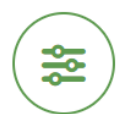

#### Les raisons sous-jacentes à la formation d'une nouvelle génération d'agriculteurs et d'entrepreneurs agricoles

Au cœur de ce projet se trouve la prise de conscience que les déchets agricoles, grâce à leur gestion adéquate et à leur intégration dans la chaîne d'approvisionnement, pourraient apporter une contribution décisive à l'amélioration des contributions économiques des entrepreneurs agricoles et à la durabilité environnementale de leurs produits. Compte tenu de ce qui précède, il

est nécessaire de fournir des solutions, des bonnes pratiques, des références techniques et des systèmes de collecte pour la gestion durable des déchets à la fin de leur cycle de vie, ce qui n'est actuellement pas le cas dans toute l'Europe

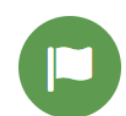

#### **Comment mettre en œuvre?**

Une plateforme de formation en ligne asynchrone sera conçue pour faciliter la formation et le partage d'informations. Les participants pourront se connecter depuis n'importe quel endroit pour télécharger et/ou partager des documents, des présentations, des vidéos didactiques, des cours, ainsi que pour envoyer des e-mails à leurs pairs et/ou enseignants. Le programme de formation se compose de 9 modules différents. La mise en ceuvre dans le cadre du projet sera la suivante : • 2 heures de cours en face-à-face · 2 heures de

démonstration au Laboratoire Rural · 2 heures de formation pratique au Laboratoire Rural . 2 heures d'apprentissage en ligne. Cependant, l'utilisation de la plateforme n'est pas limitée à ce programme de formation. Vous pouvez accéder aux supports de formation depuis la plateforme quand et où vous le soubaitez

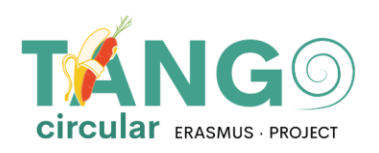

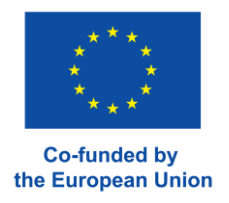

### Unités d'enseignement

Après avoir cliqué sur un cours, en cliquant sur un **Module de cours**, vous pouvez visualiser son contenu et y naviguer.

Toutes les activités à gauche ont une icône identifiant le type d'activité et certaines à droite ont des critères d'achèvement. Plus précisément, lorsque la ligne de bloc est continue, vous devez la mettre en évidence manuellement. Dans le cas contraire, lorsqu'elle est en pointillés, l'activité est automatiquement mise en évidence par le système.

Module 1 - Classification de la biomasse agricole

Module 1 - Classification de la biomasse agricole

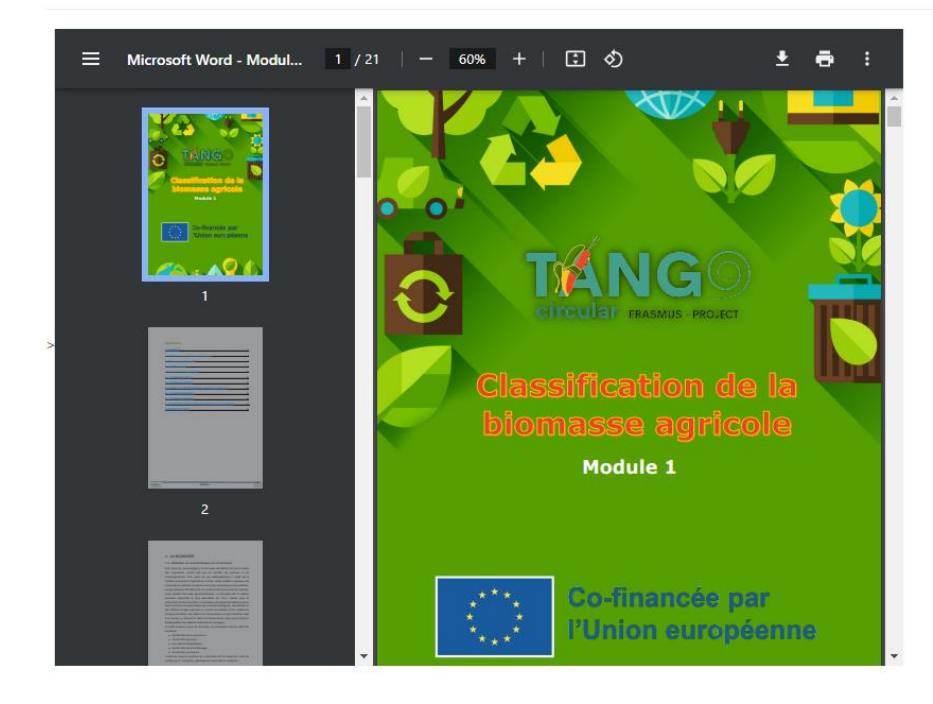

Marquer comme terminé

Marquer comme terminé

## Liens utiles

Dans la colonne de droite du cours, vous trouverez des liens utiles pour le cours, chacun d'entre eux vous conduisant aux pages suivantes.

#### ᆠ **Navigation**

#### Accueil

- **C** Tableau de bord
- Pages du site
- ▼ Mes cours

Accueil et tableau de bord : Vous pouvez accéder à la page d'accueil ou au tableau de bord du site Pages du site : Vous pouvez accéder à une page spécifique de la plateforme Mes modules : Vous pouvez consulter les cours

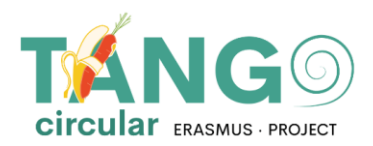

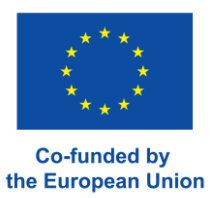

auxquels vous êtes inscrit et y naviguer. Quelle que soit la page sur laquelle vous vous trouvez, votre nom se trouve en haut à droite. À côté de votre nom, vos notifications et messages sont affichés.

En cliquant sur votre nom, vous pouvez consulter votre profil avec les informations de base saisies dans votre compte, vos notes et modifier vos préférences. Les préférences de base du compte comprennent la modification de votre profil (par exemple, le nom et la photo), la modification de votre mot de passe et la modification de votre langue.

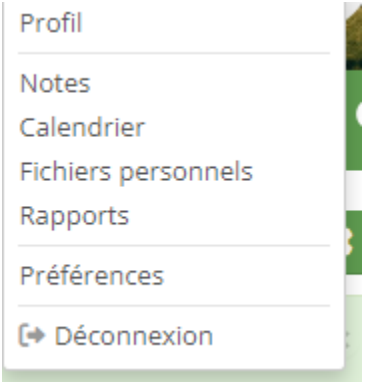

Enfin, à partir de la même fenêtre, vous pouvez vous déconnecter de la plateforme.

TANGO\_Circular est cofinancée dans le cadre du programme Erasmus+ de la Commission européenne ERASMUS-EDU- 2021-PI-ALL-INNO Key Action 2 (KA2) - Coopération entre organisations et institutions. Partenariats pour l'innovation : Alliances pour l'innovation

Ce document a été réalisé avec le soutien financier du programme Erasmus+ de l'Union européenne. Les points de vue et avis exprimés dans cette publication n'engagent toutefois que leur(s) auteur(s) et la Commission européenne ne peut être tenue pour responsable de l'usage qui pourrait être fait des informations contenues dans ce document